## Sony Xperia XZ2 Pošta SiOL nastavitve

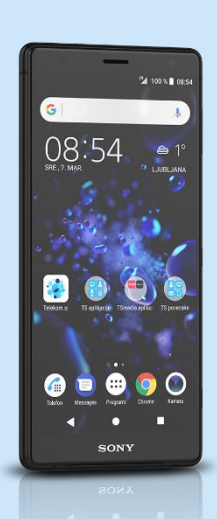

## Meni Google

- **Gmail**
- Dodajte e-poštni naslov
- Drugo
	- Vnesite e-poštni naslov: [vaš elektronski naslov]

## **Ročna nastavitev**

- Osebno (IMAP)\*
	- Geslo: [vaše geslo za SiOL]\* **Naslednja**
	- Nastavitve strežnika za dohodno pošto
	- Uporabniško ime: [vaše uporabniško ime za SiOL]\*
	- Geslo: [vaše geslo za SiOL]\*
	- Strežnik: pop.siol.net\*
		- **Naslednja**

Nastavitve strežnika za odhodno pošto

- Zahtevaj prijavo: [vključeno]\*\*
- Uporabniško ime: [vaše uporabniško ime za SiOL]\*\*
- Geslo: [vaše geslo za SiOL]\*\*
- Strežnik SMTP: mail.siol.net\*\* **Naslednja**

Možnosti računa

- Pogostost sinhronizacije (po želji)
- Obvesti me o novi e-pošti (po želji)
- Sinhroniziraj e-pošto iz tega računa.: [po želji]
- Samodejno prenesi priloge, ko je na voljo pov. Wi-Fi [po želji]

## **Naslednja**

- · Ime računa
- (izbirno)
- Vaše ime (Prikazano je v poslanih sporočilih) **Naslednja**
- \* Nastavitve veljajo za **Pošto SiOL**. Označene podatke za druge e-naslove, preverite pri svojem ponudniku e-poštnih storitev.
- \*\* Nastavitve veljajo za **Pošto SiOL**.
	- V primeru, da nimate pošte SiOL, nastavitve odhodnega strežnika preverite pri ponudniku svoje e-pošte (Telemach, T-2, Amis,…).

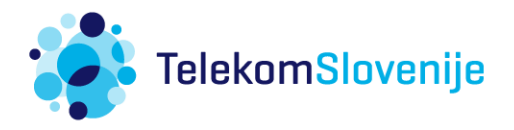